## Instrukcja głosowania w wyborach do PSS AMW

## Wprowadzenie

Wybory do Prezydium są powszechne i tajne. Prawo do oddania głosu przysługuje każdemu studentowi Akademii.

Mechanizm głosowania został oparty na anonimowej ankiecie. Oddane głosy nie są przypisywanie do danych konta studenta, nie ma możliwości ustalenia autora odpowiedzi. Tym samym głosowanie jest całkowicie anonimowe.

Ankietę (kartę do głosowania) można uruchomić tylko jeden raz, po czym zostanie usunięta z listy dostępnych ankiet.

Każdy student oddaje maksymalnie taką ilość głosów, ile stanowisk należy obsadzić w Prezydium, jednak nie mniej niż jeden.

## Instrukcja głosowania

Po zalogowaniu się do eduPortal na stronie [https://pe.amw.gdynia.pl](https://pe.amw.gdynia.pl/) proszę wybrać zakładkę **Szkolenia** z górnego menu.

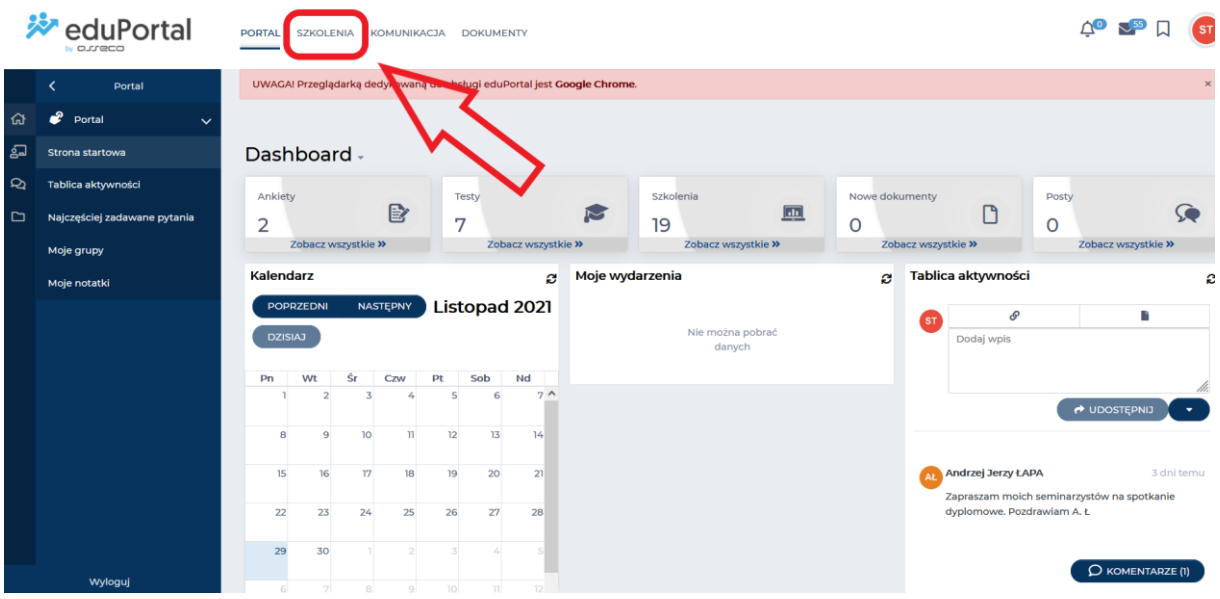

W dalszej kolejności z menu po lewej stronie proszę wybrać pozycję **Ankiety** (1) a następnie ankietę przypisaną do wyborów do PSS AMW stanowiącą elektroniczny odpowiednik karty do głosowania. Proszę kliknąć przycisk **Rozpocznij**.

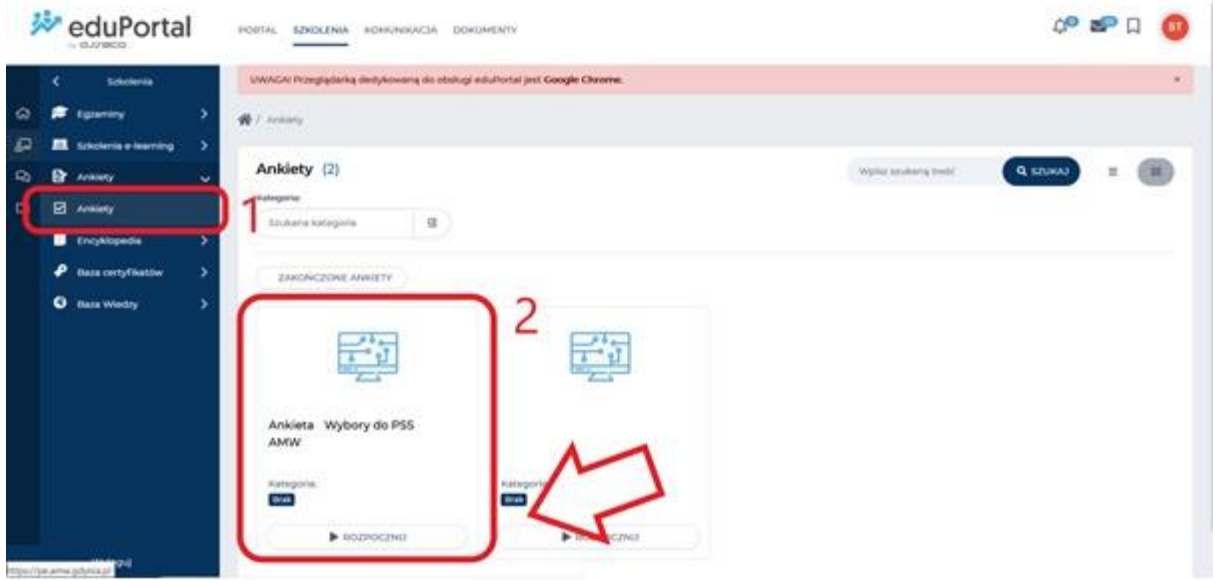

Po zapoznaniu się z treścią opisu karty do głosowania, ponownie proszę wybrać przycisk **Rozpocznij.** 

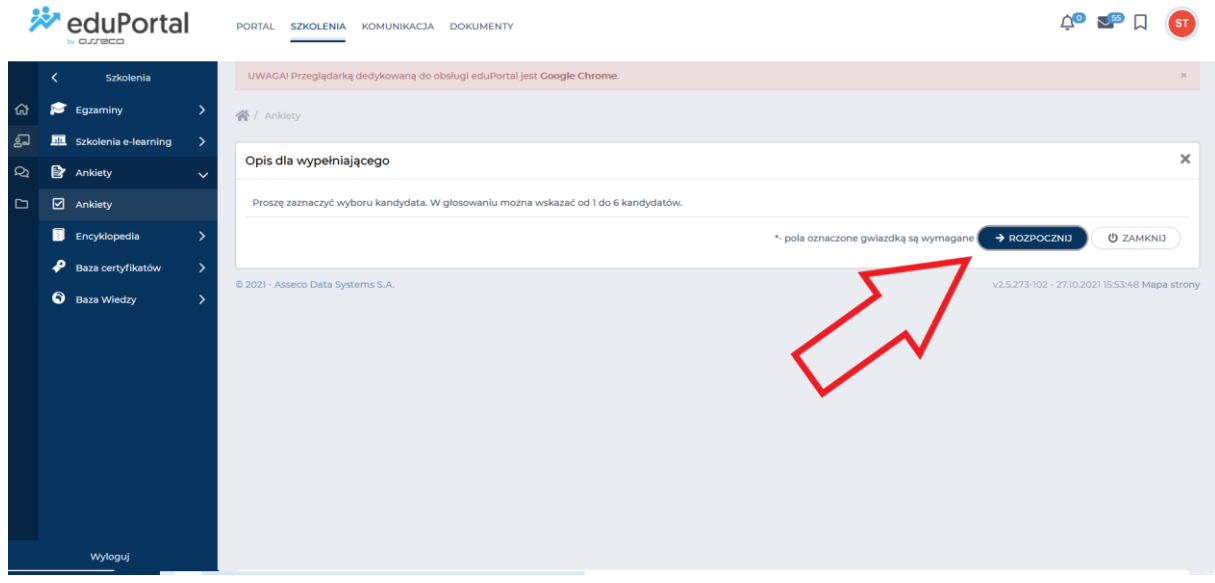

Oddanie głosy w wyborach do Prezydium Samorządu Studentów Akademii Marynarki Wojennej.

Wyświetlona zostanie karta do głosowania. Głosowanie odbywa się poprzez zaznaczenie wybranych nazwisk. Nazwisko zaznacza się klikając w kwadrat znajdujący się po jego lewej stronie. Podświetlenie kwadratu w kolorze granatowym z białym znakiem **V** wewnątrz oznacza oddanie głosu na wybranego kandydata.

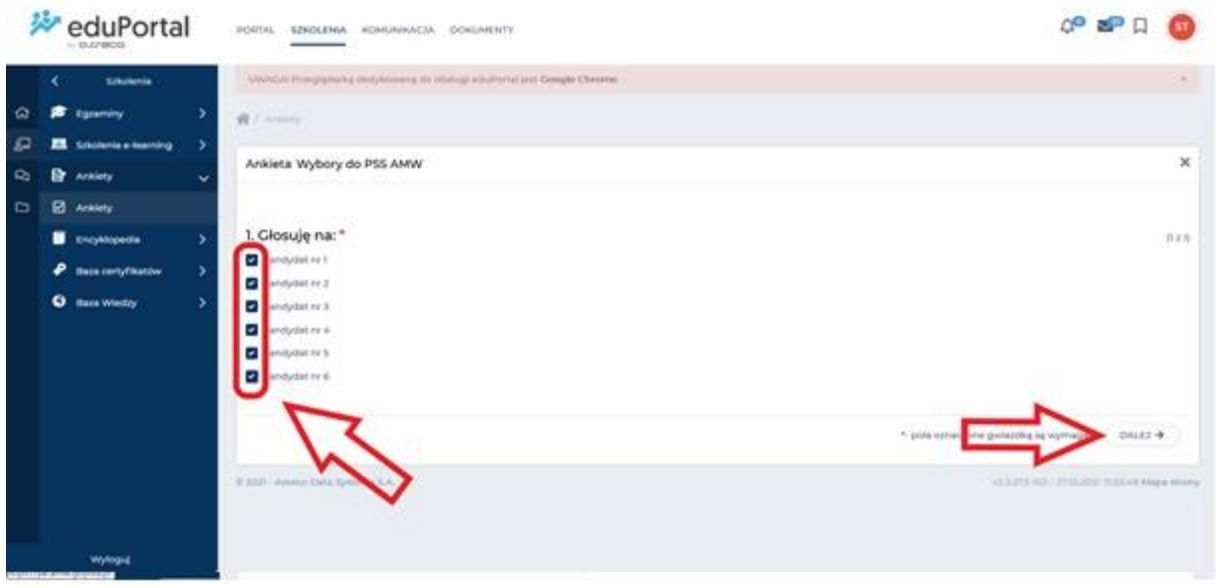

W przypadku kiedy pole po lewej stronie przy nazwisku kandydata jest w kolorze szarym, bez wypełnienia, oznacza to, że nazwisko nie zostało zaznaczone.

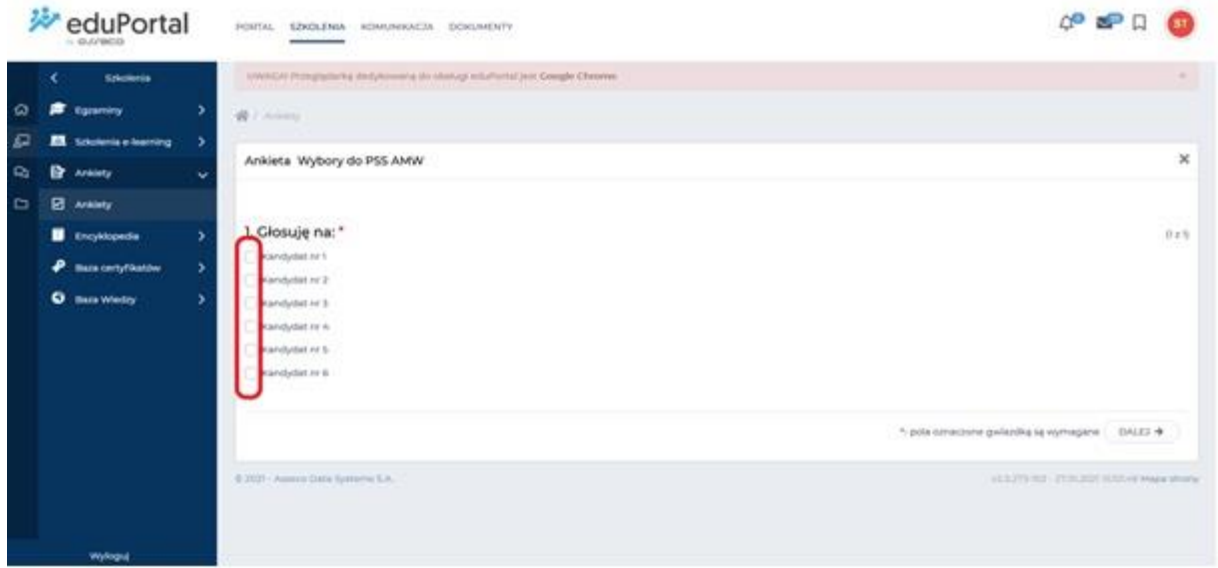

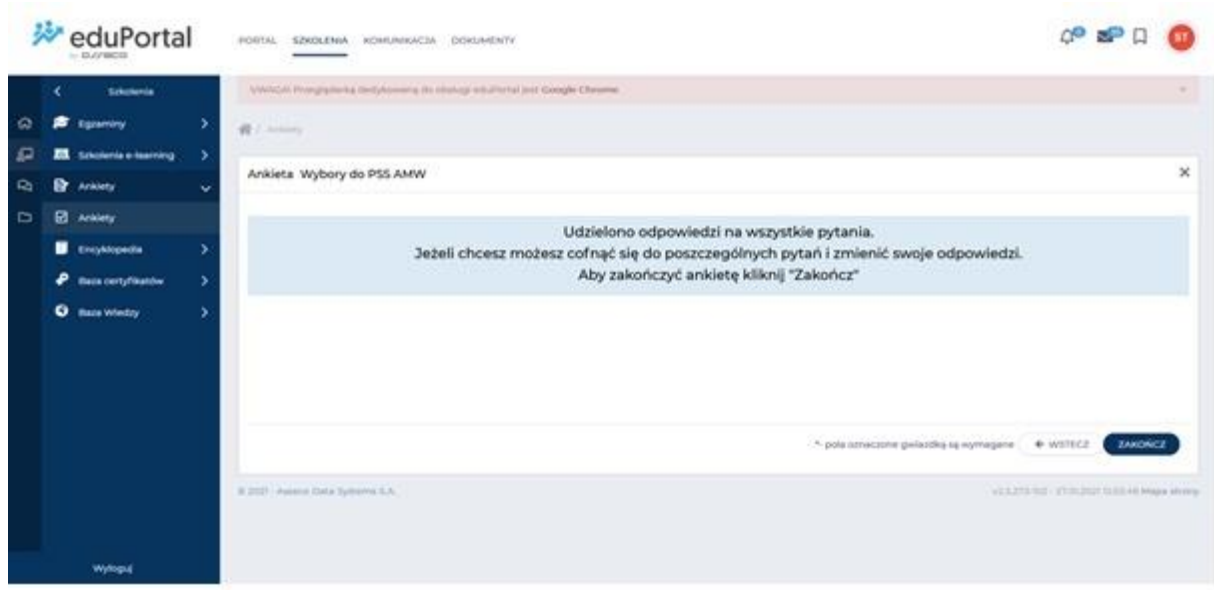

Po oddaniu głosu i kliknięciu przycisku **Dalej** wyświetlony zostanie komunikat:

Na tym etapie można podjąć decyzję o zamknięciu karty do głosowania poprze kliknięcie przycisku **Zakończ** lub wybrać **Wstecz** w celu skorygowania oddanego głosu.

Po wybraniu opcji **Zakończ** wyświetlony zostanie komunikat o zakończeniu wypełniania ankiety. Od tego momentu ankieta – karta do głosowania nie będzie już dostępna na liście ankiet.

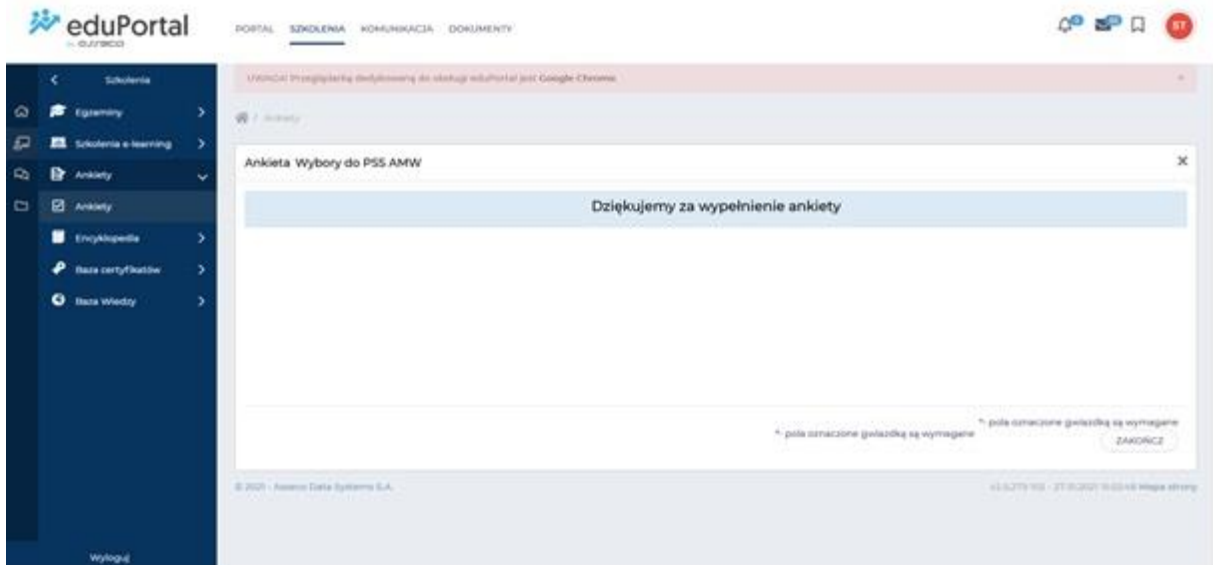